〇業者番号確認方法

※業者番号については、宇美町入札参加資格申請システムから確認することができます。

①システムにログインし、メインページから、申請年度をチェックし、「申請内容確認」 に入る。

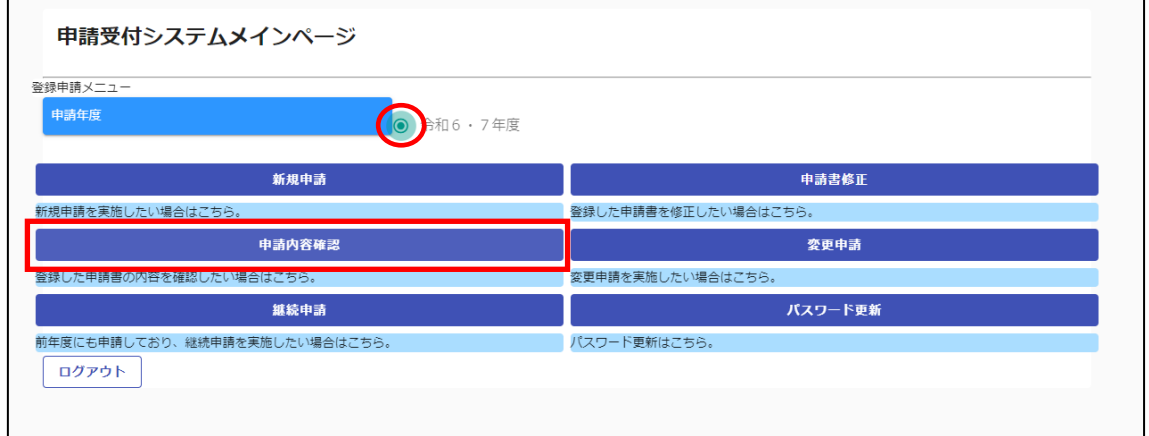

②業者基本情報画面下の「個別情報」画面に遷移する。

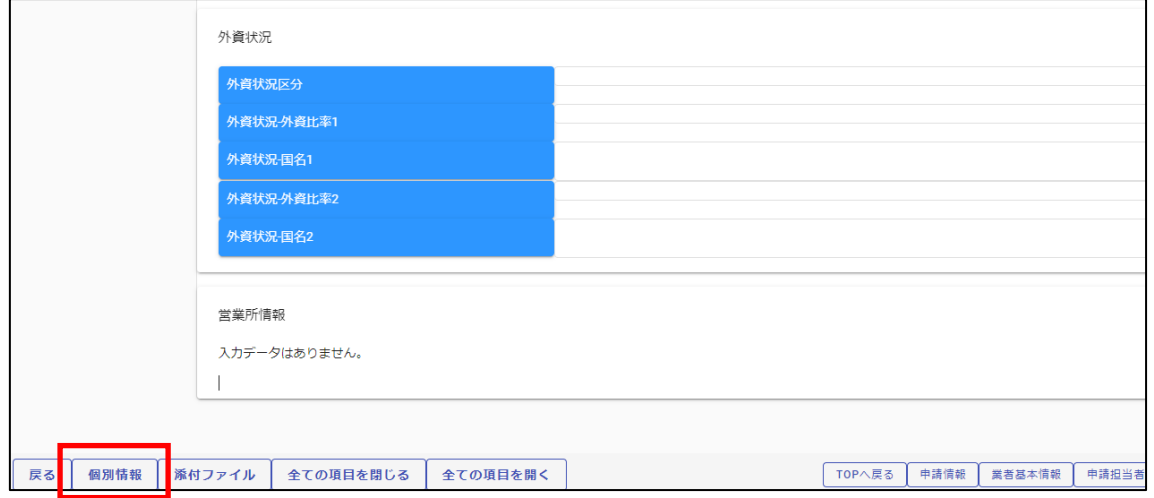

③画面遷移後、下記の「個別情報」ボタンを押す。

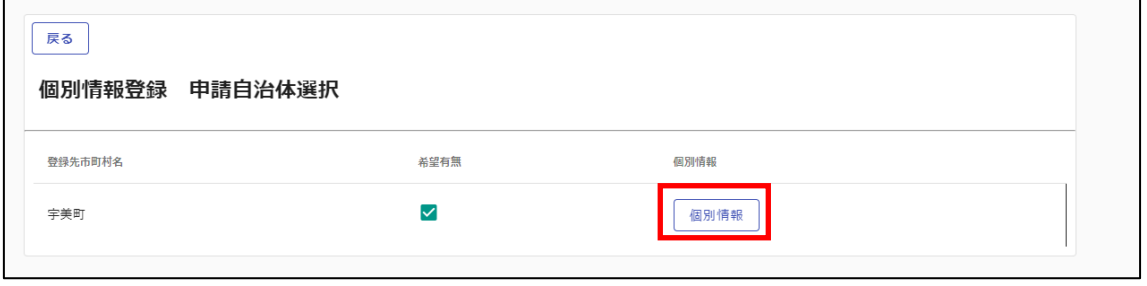

④下記画面上の「業者番号」に表示されたUMから始まる9桁の番号が、割り振られた業者 番号となります。

※電子入札システムにて、利用者登録を行う際に必要な番号となります。

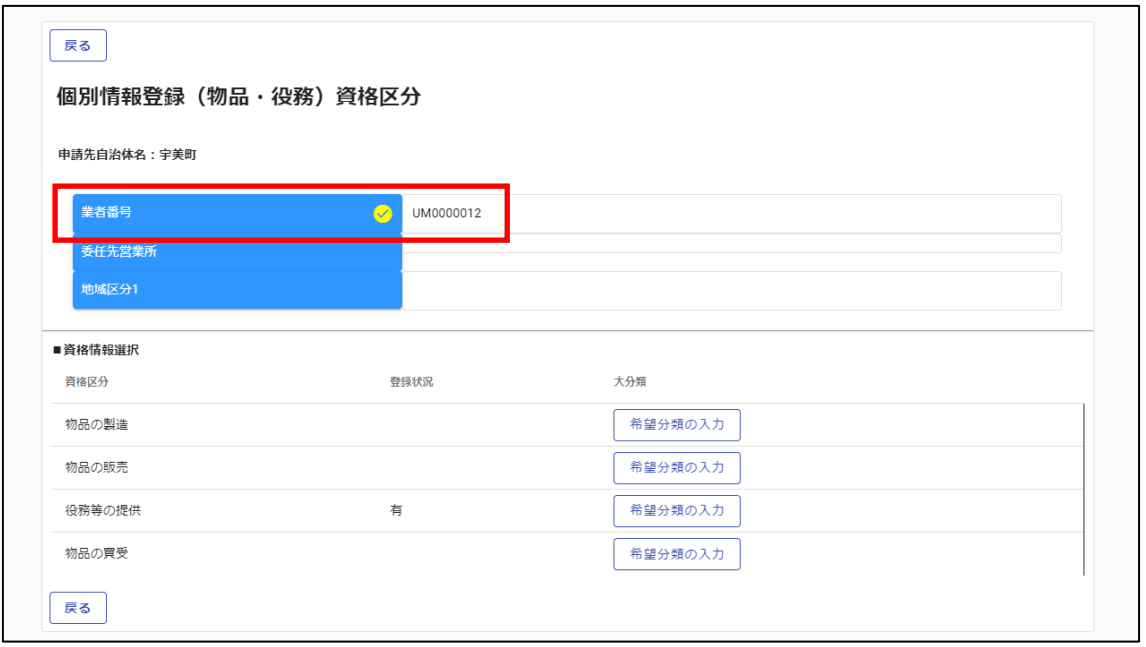